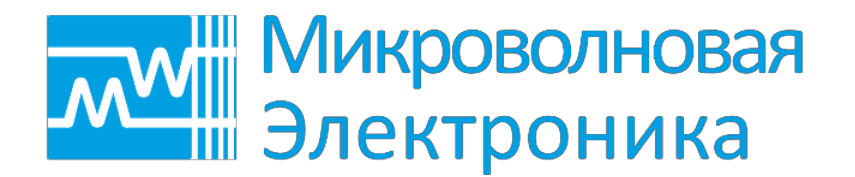

# Радиоприемные устройства измерительные MWR-40U MWR-85U MWR-100U MWR-135U

## Примеры программ управления

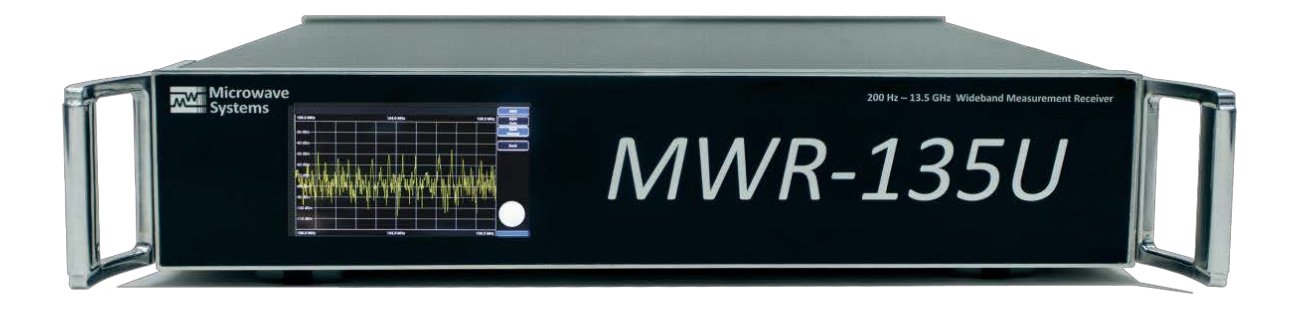

Редакция 002

CSMWR002 01.2017

### **Содержание**

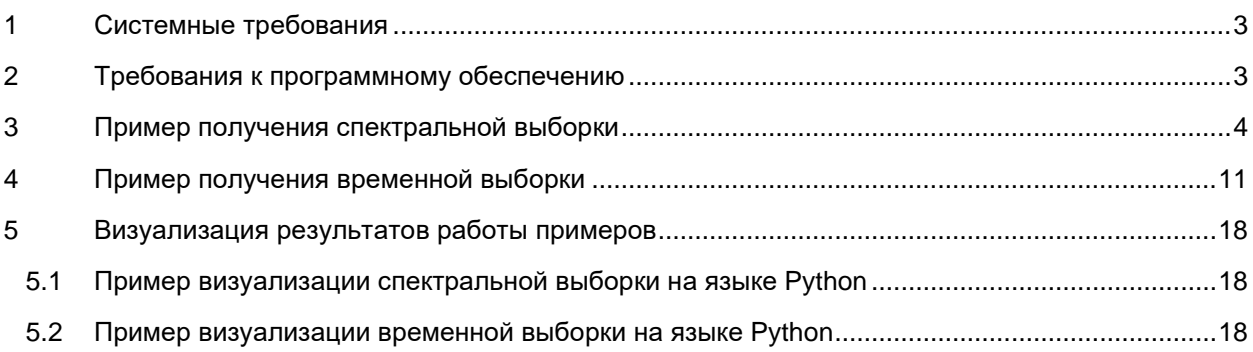

#### <span id="page-2-0"></span>Системные требования 1

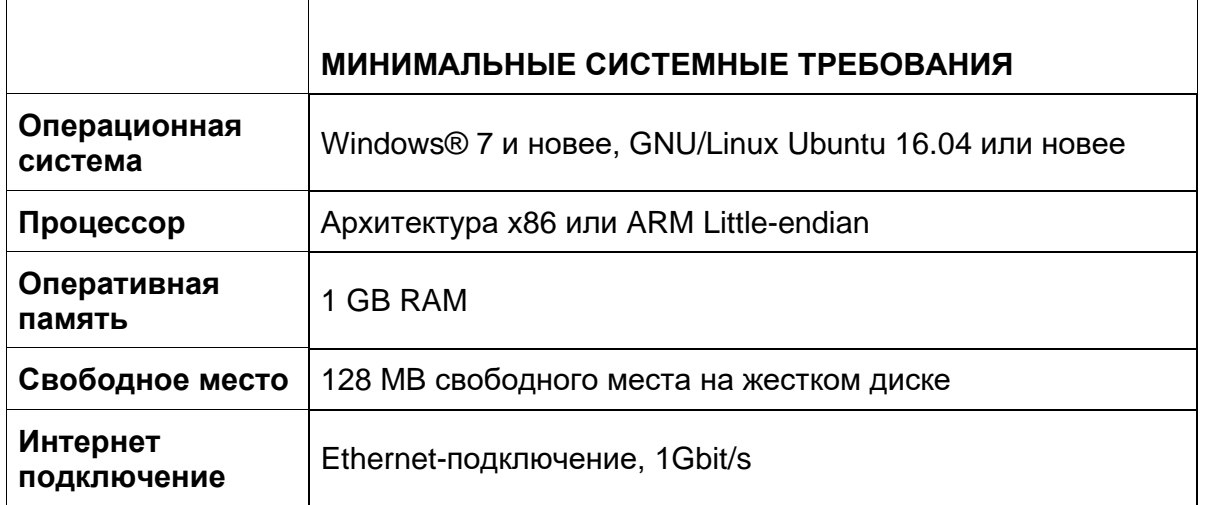

Замечание: в таблице указаны минимальные параметры для запуска программ. Следует отметить, что максимальная длительность временной выборки и максимальная полоса спектра определяется, в том числе, объемом имеющейся свободной оперативной памяти и свободного объема памяти НЖМД.

#### <span id="page-2-1"></span>Требования к программному обеспечению  $\overline{2}$

Для работы примеров получения данных:

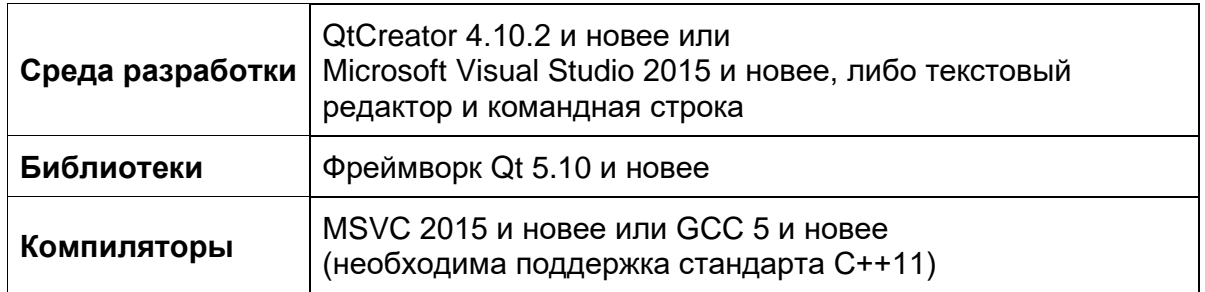

Для сборки примеров кода следует использовать сборочную систему, основанную на qmake, из состава фреймворка Qt, согласно документации на фреймворк (https://doc.gt.io/gt-5/gmake-manual.html).

Для работы примеров визуализации полученных данных возможно использование Mathworks MATLAB либо следующего набора компонентов Python:

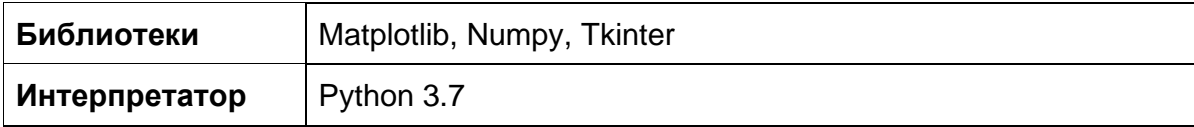

#### <span id="page-3-0"></span> $\mathbf{3}$ Пример получения спектральной выборки

Пример получения спектральной выборки реализован на языке C++ с использованием библиотеки Qt. Пример ожидает IP адрес и TCP порт PПУ в качестве входных параметров. Параметры сканирования заданы в разделе //Параметры сканирования.

```
#include <QtCore>
#include <QtNetwork>
#include <QtDebug>
#include <iostream>
bool parseUdpDatagram(const char * buffer, int sz, int r_id_0,
                         int & offset, int & dataOffset, int & dataSize, bool &mf) {
    const char * end=buffer+sz;
    const char * pe=std::find(buffer+6, end, 'i');
    if(pe!=end) {
         const char * pb=buffer+6;
         if(\text{pb}\leq \text{end}) {
              int r_id=strtol(pb, 0, 10); // R_ID, идентификатор запроса
              if(r id!=r id 0) {
                  return false;
              \}pb=pe+1;if(pb\text{-end}) {
                  pe=std::find(pb, end, ';");if( pe<end) {
                       offset=strtol(pb, 0, 10); // ОFFSET, смещение начала данных
                                                  // пакета в потоке данных
                       pb=pe+1;if(pb\text{-end}) {
                           pe=std::find(pb, end, 'i');if( pe<end) {
                                dataSize=strtol(pb, 0,10); // DATA SIZE, количество байт
                                                              // с данным в этом пакете
                                pb=pe+1;if(pb\leq end) {
                                     pe=std::find(pb, end, ';");if (pe < end) {
                                         int nmf=strtol(pb,0,10); // MF, \phiлаг наличия
                                                         // следующих пакетов с данными
                                         pb=pe+1;dataOffset=pb-buffer;
                                         if((sz-dataOffset)==dataSize) {
                                              mf = nmf;return true;
                                         \mathcal{F}\}\rightarrow\rightarrow\rightarrow\left\{ \right\}\mathcal{E}
```

```
}<sub>}</sub> }
\rightarrow return false;
}
// Отправка команды по TCP протоколу и запрос кодов ошибок
// Если не было обнаружено ошибок возвращает true иначе false
// write command to tcp socket and checks if there is no error
// return true in no errors, otherwise return false
bool sendCommand(QTcpSocket &tcp, const char *command) {
     tcp.write(command);
     if(strlen(command)>0) {
         qDebug()<<(QByteArray("<<< ")+command).constData();
     }
     tcp.flush();
     tcp.write("SYST:ERR:CODE:ALL?\n");
     qDebug()<<"<<< SYST:ERR:CODE:ALL?\n";
     tcp.flush();
     tcp.waitForReadyRead(1000);
     auto err = tcp.readAll();
     qDebug()<<(">>> "+err).constData();
     if (!err.startsWith("0")) {
         return false;
     }
     return true;
}
int main(int argc, char*argv[]) {
     QCoreApplication app(argc,argv);
     QTextStream cout(stdout, QIODevice::WriteOnly);
     QTextStream cin(stdin);
     cout << "Enter device ip" <<endl;
     auto deviceIP = cin.readLine();
     if (deviceIP.isEmpty()) { deviceIP = "192.168.7.10"; }
     cout << "Enter device Tcp port"<<endl;
    quint16 deviceTcpPort = cin.readLine().toUInt();
    if (deviceTcpPort==0) { deviceTcpPort = qint16(10100); }
     // Параметры запроса спектра
     // Request params
    const double centerFrequencyHz=1800e6; // центральная частота<br>
const double rbw=10000; // спектральное ра
                                                  // спектральное разрешение,
                                                   // указываемое в запросе
     const double rbw_real=12207.03125; // спектральное разрешение, 
                                                   // возвращаемое РПУ
     const int if_bw=260; // полоса ПЧ, МГц
     const int r_id=568; // идентификатор запроса
```

```
const int nFFT=32768// число спектральных отсчетов,
                                                 // которые вернет приемник
                                                 // при заданном RBW
   // Определение IP адреса локального компьюьтера.
   // Пример исходит из наличия единственного сетевого адаптера
   // у данного компьютера
   // PC params
   // Get available ip address to bind
   QHostAddress pcIP = QHostAddress(QHostAddress::LocalHost);
   for (const QHostAddress &address: QNetworkInterface::allAddresses()) {
        if (address.protocol() == QAbstractSocket::IPv4Protocol \&\& address != pcIP)
\{pcIP = addressbreak;
        \left\{ \right\}\mathcal{F}// порт UDP для прослушивания. Взят произвольным образом >1024.
   const quint16 pcUdpPort=10091;
   // оценка таймаута получения данных
   const qint64 timeoutMS=std::ceil(310.0+1000.0*1.4/rbw) + 1000;
   // Буфер для получаемых данных
    // Buffer
   QByteArray revBuf(nFFT*sizeof(qint16),char(0));
   // число полученных от РПУ байт
   int bytesWritten=0;
   // Таймер, отсчитывающий время с момента отправки команды инициации регистрации
   // данных до прихода самих данных
   OTimer t;
   t.setSingleShot(true);
   // Эта функция вызывается, когда все данные будут получены, или если возникла
   // ошибка
   // Is called when all data received or when some error ocuured
   auto finalize=[\&]( ) {
       t.\text{stop}()if(bytesWriten<int(nFFT*sizeof(qint16)))// часть данных была потеряна из-за использования протокола UDP без
            // гарантированной доставки
            cout << "UDP packets lost, spectrum is incorrect. Received "
                 <<br />bytesWritten<<", expected "<<rcvBuf.size()<<endl;
            return;
        \mathcal{E}// Преобразование во float и вывод в файл "out.bin"
```

```
 // Write collected data to file
         QVector<float> dBm(nFFT);
         const qint16 * pData=reinterpret_cast<const qint16*>(rcvBuf.constData());
         std::transform(pData,pData+nFFT,dBm.begin(),[](const qint16 d)->float{
             return d*0.0117589842-102;
         });
         QFile f("out.bin");
         if(!f.open(QIODevice::WriteOnly)) {
             cout <<"Error opening file"<<endl;
             app.exit(3);
             return;
}<sub>}</sub>
         f.write(reinterpret_cast<const char*>(dBm.constData()),nFFT*sizeof(float));
         f.close();
         // ---------------------------
         // успех, завершение работы, печать команд для визуализации результатов 
         // в случае использования Mathworks MATLAB
         cout<<"Mission Accomplished, "<<bytesWritten<<" bytes written ("
             <<nFFT<<" samples)"<<endl;
         cout<<"Your file is located at "<<QCoreApplication::applicationDirPath()
             +"/" << f.fileName()<<endl;
         cout<<endl;
         cout<<"You can plot the spectrum in MATLAB using "
               "following MATLAB commands:"<<endl;
         cout<<"---MATLAB code begin---"<<endl;
         cout<<("cd '"+
             QCoreApplication::applicationDirPath()+"'").toStdString().c_str()
            \epsilon < endl;
         cout<<("f=fopen('"+f.fileName()+"','r');").toStdString().c_str()<<endl;
         cout<<"A=fread(f,inf,'single=>single');"<<endl;
         cout<<"NFFT="<<nFFT<<";"<<endl;
        cout<<"rbw="<<rb/>rbw_real<<";"<<endl;
        cout<<"f=[-NFFT/2+(0:(NFFT-1))]*rbw+"<<centerFrequencyHz<<";"<<endl;
         cout<<"plot(f(2:end),A(2:end));"<<endl;
         cout<<"---MATLAB code end---"<<endl;
         app.quit();
    };
    QTcpSocket tcp;
    QUdpSocket udp;
    // Задание параметров и начало записи, вызывается при подключении сокета TCP
    // Call to setup params and start recording
   auto startTask = [\&] {
        tcp.setSocketOption(QAbstractSocket::LowDelayOption, 1);
         cout << "tcp socket connected" << endl;
         // получение ошибок из очереди ошибок
         // purge error queue
         if (!sendCommand(tcp, "")) { finalize(); return; }
         // Удаление старого тега UDP
         // Delete old data
```

```
 if (!sendCommand(tcp, "TRAC:UDP:DEL ALL\n")) { finalize(); return; }
     // Добавление тега UDP-потока, который будет содержать 
     // результаты измерений, на локальный адрес и порт
     // Create UDP flow with scan result on localHost address and port
     if (!sendCommand(tcp, "TRAC:UDP:TAG \"" + 
         QByteArray::fromStdString(pcIP.toString().toStdString())
        + "\langle", " + "10091" + ", FSC\langle n" \rangle)
     { finalize(); return; }
     // Задание центральной частоты
     // Set center Frequency
     if (!sendCommand(tcp, "FREQ " +
         QByteArray::number(centerFrequencyHz, 'f', 3) + " Hz\n")) 
     { finalize(); return; }
     // Задание спектрального разрешения
     // Set RBW
    if (!sendCommand(tcp, "BWID " + QByteArray::number(rbw, 'f', 1) + "Hz \n\mid n))
     { finalize(); return; }
     // Задание фильтра ПЧ
     // Задание IFBW
     // Set Intermediate Frequency filter bandwidth
    if (!sendCommand(tcp, "BWID:IF " + QByteArray::number(if_bw) + " MHz\langle n" \rangle)
     { finalize(); return; }
     // Установка идентификатора запроса
     // Set UDP packet id
    if (!sendCommand(tcp, "TRAC:UDP:RID " + QByteArray::number(r_id) + "\n"))
     { finalize(); return; }
     // Инициация регистрации данных
     // Execute commands
    if (!sendCommand(tcp, "INIT:IMM\n") )
     { finalize(); return; }
     cout << "Start recording" << endl;
     t.start(timeoutMS);
 };
 // Обработка данных, получаемых по UDP. 
 // Вызывается по сигналу QUDPSocket::readyRead
 // Call when udp socket is readyRead
 auto udpDataReceived = [&] {
     qint64 datagramSize=0;
     bool mf=true;
     QByteArray buf(65536,char(0));
     // если есть входящие пакеты
     while(udp.hasPendingDatagrams()) {
        datagramSize=udp.pendingDatagramSize();
         // пакет не может быть менее 40 байт размером –
```

```
// значит, это пакет не от РПУ
        if (datagramsize < 40) {
            udp.readDatagram(0,0);
            continue:<sup>}</sup>
        if(datagramSize > but.size() ) {
            buf.resize(datagramSize);
        \left\{ \right\}// получение пакета
        datagramSize=udp.readDatagram(buf.data(),datagramSize);
        int offset=0;
        int dataOffset=0;
        int dataSize=0;
        bool moreFrames=true;
        // разбор заголовка пакета
        if(parseUdpDatagram(buf.constData(), datagramSize, r_id,
                               offset, dataOffset, dataSize, moreFrames)) {
            mf = mf & & more Frames;cout << offset << " " << dataSize << " " << bool(moreFrames)
                  << endl;
             // копирование данных пакета на нужное место в выходной буфер
             std::copy_n(buf.constData()+dataOffset,dataSize,
                 rcvBuf.data() + of fset);bytesWritten+=dataSize;
        \mathcal{E}<sup>}</sup>
    if('mf)// получен последнй пакет, можно выходить
        finalize()\}\};
// Обработка изменения состояния сокета ТСР
// Call when tcp state changed
auto onTcpStateChanged = [\&](\text{QAbstractSocket::SocketsState state}) {
    switch(state) {
    case QAbstractSocket::UnconnectedState:
        qDebug()<<"TCP Socket not connected";
        app.exit(1);return;
    case QAbstractSocket::ConnectedState:
        // сокет подключен, начинается задание записи
        startTask();
        break;
    default:
        break;
    ₹
\} ;
// Обработка изменения состояния сокета UDP
// Call when udp state changed
```

```
switch(state)case QAbstractSocket::BoundState:
           // Настройка буфера ОС для получаемых через данный сокет данных.
           // Без этой настройки данные могут чаще теряться
           udp.setSocketOption(QAbstractSocket::ReceiveBufferSizeSocketOption,
              1024*1024;
           break;
       default:break;
        \mathcal{E}\} ;
   // Установка нужных соединений
   // Establish connections
   QObject:: connect (&t, &QTimer:: timeout, finalize);
   QObject::connect(&tcp, &QTcpSocket::stateChanged, onTcpStateChanged);
   QObject::connect(&udp, &QUdpSocket::stateChanged, onUdpStateChanged);
   QObject::connect(&udp, &QUdpSocket::readyRead, udpDataReceived);
   // ---------------
   // Подключение сокета UDP
   if (!udp.bind(pcUdpPort)) {
       qDebug() << "Unable to bind port "<< pcUdpPort;
       return 2;\left\{ \right.// Подключение сокета ТСР
   // Connect to receiver
   tcp.connectToHost(deviceIP, deviceTcpPort);
   return app.exec();
\left\{ \right\}
```
#### <span id="page-10-0"></span> $\blacktriangle$ Пример получения временной выборки

Пример получения временной выборки реализован на языке C++ с использованием библиотеки Qt. Пример ожидает IP адрес и TCP порт PПУ в качестве входных параметров. Параметры сканирования заданы в разделе //Параметры сканирования.

```
#include <QtCore>
#include <QtNetwork>
#include <QtDebug>
#include <iostream>
bool parseUdpDatagram(const char * buffer, int sz, int r_id_0,
                        int & offset, int & dataOffset, int & dataSize, bool &mf) {
    const char * end=buffer+sz;
    const char * pe=std::find(buffer+6, end, ';");if(pe!=end) {
         const char * pb=buffer+6;
         if(b\text{<end}) {
             int r_id=strtol(pb, 0, 10); // R_ID, идентификатор запроса
             if(r_id!=r_id_0) {
                 return false;
             \}pb=pe+1;if(pb\text{-end}) {
                 pe=std::find(pb, end, ';");if(pe\leq end) {
                      offset=strtol(pb, 0, 10); // ОFFSET, смещение начала данных
                                                // пакета в потоке данных
                      pb=pe+1;if(pb\leq end) {
                          pe=std::find(pb, end, ';");if( pe<end) {
                               dataSize=strtol(pb, 0, 10); // DATA SIZE, количество байт
                                                            // с данными в этом пакете
                               pb=pe+1;if(pb\leq end) {
                                   pe=std::find(pb, end, ';");if( pe<end) {
                                        int nmf=strtol(pb, 0, 10); // МF, флаг наличия
                                                           // следующих пакетов с данными
                                        pb=pe+1;dataOffset=pb-buffer;
                                        if((sz-dataOffset)==dataSize) {
                                            mf = nmf;
                                            return true;
                                        \mathcal{F}\}\}\{ \}\rightarrow\left\{ \right.
```

```
}<sub>}</sub> }
\rightarrow return false;
}
// Отправка команды по TCP протоколу и запрос кодов ошибок
// Если не было обнаружено ошибок возвращает true иначе false
// write command to tcp socket and checks if there is no error
// return true in no errors, otherwise return false
bool sendCommand(QTcpSocket &tcp, const char *command) {
     tcp.write(command);
     if(strlen(command)>0) {
         qDebug()<<(QByteArray("<<< ")+command).constData();
     }
     tcp.flush();
     tcp.write("SYST:ERR:CODE:ALL?\n");
     qDebug()<<"<<< SYST:ERR:CODE:ALL?\n";
     tcp.flush();
     tcp.waitForReadyRead(1000);
     auto err = tcp.readAll();
     qDebug()<<(">>> "+err).constData();
     if (!err.startsWith("0")) {
         return false;
     }
     return true;
}
int main(int argc, char*argv[]) {
     QCoreApplication app(argc,argv);
     QTextStream cout(stdout, QIODevice::WriteOnly);
     QTextStream cin(stdin);
     cout << "Enter device ip" <<endl;
     auto deviceIP = cin.readLine();
     if (deviceIP.isEmpty()) { deviceIP = "192.168.7.10"; }
     cout << "Enter device Tcp port"<<endl;
    quint16 deviceTcpPort = cin.readLine().toUInt();
    if (deviceTcpPort==0) { deviceTcpPort = qint16(10100); }
     // Параметры запроса временной выборки
     // Request params
     const double centerFrequencyHz=101.7e6; // центральная частота 101.7 МГц
     const int if_bw=20; // полоса ПЧ, 20 МГц
     const int r_id=568; // идентификатор запроса
    const int sampleCount=4000;<br>
\frac{1}{2} // число получаемых отсчетов<br>
\frac{1}{2} const double adcSampleRate=400e6;<br>
// частота дискретизации АЦП
                                               \frac{1}{4} частота дискретизации АЦП РПУ
                                                // равна 400 MHz
     const int decimationFactor=1200; // коэффициент децимации
```

```
const double sampleRate=adcSampleRate/decimationFactor;
                                          // частота дискретизации получаемой
                                         // временной выборки
const double atten=0;
                                         // входной аттенюатор 0 дБ
// Определение IP адреса локального компьюьтера.
// Пример исходит из наличия единственного сетевого адаптера
// у данного компьютера
// PC params
// Get available ip address to bind
QHostAddress pcIP = QHostAddress(QHostAddress::LocalHost);
for (const QHostAddress &address: QNetworkInterface::allAddresses()) {
    if (address.protocol() == QAbstractSocket::IPv4Protocol & address != pclP)\{pcIP = addressbreaki\}\mathcal{E}// порт UDP для прослушивания. Взят произвольным образом >1024.
const quint16 pcUdpPort=10091;
// оценка таймаута получения данных
const qint64 timeoutMS=std::ceil(310.0+sampleCount*1000.0/sampleRate);
// Буфер для получаемых данных
// Buffer
QByteArray revBuf(sampleCount * sizeof(qint16) * 2, char(0));
int bytesWritten=0;
// Таймер, отсчитывающий время с момента отправки команды инициации регистрации
// данных до прихода самих данных
OTimer t;
t.setSingleShot(true);
// Эта функция вызывается, когда все данные будут получены,
// или если возникла ошибка
// Is called when all data received or when some error ocuured
auto finalize=[\&]( ) {
    t.\text{stop}()\textbf{if}(\text{bytesWrite} = \text{int}(\text{sampleCount} * \text{sizeof}(\text{qint16}) * 2))// часть данных была потеряна из-за использования протокола UDP
        // без гарантированной доставки
        // можно попробовать уменьшить Flow Control или увеличить размер
        // QAbstractSocket::ReceiveBufferSizeSocketOption
        cout << "UDP packets lost, spectrum is incorrect. Received"
                 <<br />bytesWritten<<" Expected"<<rcvBuf.size()<<endl;
        return;
```

```
 // Вывод в файл "out.bin"
         // Write collected data to file
         QFile f("out.bin");
         if(!f.open(QIODevice::WriteOnly)) {
            cout << "Error opening file"<<endl;
             app.exit(3);
         return;
}<sub>}</sub>
         f.write(reinterpret_cast<const char *>(rcvBuf.constData()), rcvBuf.size());
         f.close();
         // ---------------------------
         // успех, завершение работы, печать команд для визуализации результатов 
         // в случае использования Mathworks MATLAB
         cout<<"Mission Accomplished, "<<bytesWritten
             <<" bytes written ("<<sampleCount<<" samples)"<<endl;
         cout<<"Your file is located at "<<QCoreApplication::applicationDirPath()
              +"/" << f.fileName()<<endl;
         cout<<endl;
         cout<<"You can plot the time series in MATLAB using "
               "following MATLAB commands:"<<endl;
         cout<<"---MATLAB code begin---"<<endl;
         cout<<("cd '"+
                QCoreApplication::applicationDirPath()+"'").toStdString().c_str()
             <<endl;
         cout<<("f=fopen('"+f.fileName()+"','r');").toStdString().c_str()<<endl;
         cout<<"A=fread(f,inf,'int16=>int16');"<<endl;
        cout<<"fs="<<sampleRate<<";"<<endl;
         cout<<"complexSamples=[A(1:2:end) A(2:2:end)];"<<endl;
         cout<<"plot((1:(numel(A)/2))'/fs,complexSamples);"<<endl;
         cout<<"legend('I','Q');"<<endl;
         cout<<"---MATLAB code end---"<<endl;
         app.quit();
    };
    QTcpSocket tcp;
    QUdpSocket udp;
    // Задание параметров и начало записи, вызывается при подключении сокета TCP
    // Call to setup params and start recording
   auto startTask = [\&] {
         tcp.setSocketOption(QAbstractSocket::LowDelayOption, 1);
         cout << "tcp socket connected" << endl;
         // получение ошибок из очереди ошибок
         // purge error queue
         if (!sendCommand(tcp, "")) { finalize(); return; }
         // Удаление старого тега UDP
         // Delete old data
         if (!sendCommand(tcp, "TRAC:UDP:DEL ALL\n")) 
{ finalize(); return; }
```

```
 // Добавление тега UDP-потока, который будет содержать 
     // результаты измерений, на локальный адрес и порт
     // Create UDP flow with scan result on localHost address and port
     if (!sendCommand(tcp, "TRAC:UDP:TAG \"" +
         QByteArray::fromStdString(pcIP.toString().toStdString())
                               + "\langle", " + "10091" + ", IQ\langlen"))
     { finalize(); return; }
     // Задание длительности регистрации (числа отсчетов)
     // Set number of points in timeseries
     if (!sendCommand(tcp, "TRAC:POIN " + QByteArray::number(sampleCount) +
       "\n\langle n" \rangle) { finalize(); return; }
     // Задание центральной частоты
     // Set center Frequency
     if (!sendCommand(tcp, "FREQ " +
         QByteArray::number(centerFrequencyHz, 'f', 3) + " Hz\n")) 
     { finalize(); return; }
     // Задание коэффициента децимации
     // Set decimation factor
     if (!sendCommand(tcp, "DECF "+QByteArray::number(decimationFactor))) 
     { finalize(); return; }
     // Задание фильтра ПЧ
     // Set Intermediate frequency filter bandwidth
    if (!sendCommand(tcp, "BWID:IF " + QByteArray::number(if_bw) + " MHz \n\n"))
     { finalize(); return; }
     // Задание входного аттенюатора
     // Input Attenuator setup
     if (!sendCommand(tcp, "INP:ATT " + QByteArray::number(atten) + " dB")) 
     { finalize(); return; }
     // Установка идентификатора запроса
     // Set UDP packet id
    if (!sendCommand(tcp, "TRAC:UDP:RID " + QByteArray::number(r_id) + "\n"))
     { finalize(); return; }
     // Инициация регистрации данных
     // Execute commands
    if (!sendCommand(tcp, "INIT:IMM\n") )
     { finalize(); return; }
     cout << "Start recording" << endl;
     t.start(timeoutMS);
 };
 // Обработка данных, получаемых по UDP. 
 // Вызывается по сигналу QUDPSocket::readyRead
 // Call when udp socket is readyRead
 auto udpDataReceived = [&] {
     qint64 datagramSize=0;
```

```
bool mf = trueQByteArray but (65536, char(0));
    // если есть входящие пакеты
    while (udp. hasPendingDatagrams()) {
        datagramSize=udp.pendingDatagramSize();
        // пакет не может быть менее 40 байт размером
        // - значит, это пакет не от РПУ
        if (datagramSize < 40) {
            udp.readDatagram(0,0);continue;\}if(datagramSize > but.size()) {
            buf.resize(datagramSize);
        \}// получение пакета
        datagramSize=udp.readDatagram(buf.data(),datagramSize);
        int offset=0;
        int dataOffset=0;
        int dataSize=0;
        bool moreFrames=true;
        // разбор заголовка пакета
        if(parseUdpDatagram(buf.constData(), datagramSize, r_id,
                              offset, dataOffset, dataSize, moreFrames)) {
            mf = mf & & more Frames;cout << offset << " " << dataSize << " " << bool(moreFrames) <<
                     end1:
            // копирование данных пакета на нужное место в выходной буфер
            std::copy_n(buf.constData()+dataOffset,dataSize,
                rcvBuf.data() + of fset);bytesWritten+=dataSize;
        \}\left\{ \right.if('mf)// получен последнй пакет, можно выходить
        finalize()\}\}// Обработка изменения состояния сокета ТСР
// Call when tcp state changed
auto onTcpStateChanged = [\&] (OAbstractSocket::SocketState state) {
    switch(\text{state}) {
    case QAbstractSocket::UnconnectedState:
        qDebug()<< "TCP Socket not connected";
        app.exit(1);return;
    case QAbstractSocket::ConnectedState:
        // сокет подключен, начинается задание записи
        startTask()break;
```

```
 default:
         break;
 }
     };
     // Обработка изменения состояния сокета UDP
     // Call when udp state changed
    auto onUdpStateChanged = [\&](\&QAbstractSocket::SocketsState state) {
         switch(state) {
         case QAbstractSocket::BoundState:
             udp.setSocketOption(QAbstractSocket::ReceiveBufferSizeSocketOption,
                 1024*1024);
             break;
default:
             break;
}<sub>}</sub>
     };
     // Установка нужных соединений
     // Establish connections
     QObject::connect(&t, &QTimer::timeout, finalize);
     QObject::connect(&tcp, &QTcpSocket::stateChanged, onTcpStateChanged);
     QObject::connect(&udp, &QUdpSocket::stateChanged, onUdpStateChanged);
     QObject::connect(&udp, &QUdpSocket::readyRead, udpDataReceived);
     // ---------------
     // Подключение сокета UDP
     if(!udp.bind(pcUdpPort)) {
         qDebug()<<"Unable to bind port "<< pcUdpPort;
         return 2;
     }
     // Подключение сокета TCP
     // Connect to receiver
     tcp.connectToHost(deviceIP, deviceTcpPort);
    return app.exec();
}
```
#### <span id="page-17-0"></span>5 Визуализация результатов работы примеров

По окончании работы примеры выводят код, написанный на М-языке среды Mathworks МАТLAВ, который можно использовать для визуализации записанных с РПУ данных путем копирования и вставки из буфера обмена в окно команд данной среды. Также для визуализации можно использовать приведенные ниже скрипты на языке Python.

#### <span id="page-17-1"></span> $5.1$ Пример визуализации спектральной выборки на языке Python

Пример визуализации спектральной выборки реализован на языке Python версия 3.7.

```
from matplotlib import pyplot as plt
import numpy as np
import tkinter as tk
from tkinter import filedialog
# Откройте файл с записанными данными.
root = tk.Fk()root.withdraw()
fileName = filedialog.askopenfilename()
f = open(fileName, 'rb')data = np.fromfile(f, dtype=np.float32)
f.close()
print (data)
plt.plot(data)
plt.grid()
plt.show()
```
#### <span id="page-17-2"></span> $5.2$ Пример визуализации временной выборки на языке Python

Пример визуализации временной выборки реализован на языке Python версия 3.7.

```
from matplotlib import pyplot as plt
import numpy as np
import tkinter as tk
from tkinter import filedialog
# Откройте файл с записанными данными.
root = tk.Fk()root.withdraw()
fileName = filedialog.askopenfilename()
f = open(fileName, 'rb')data = np.fromfile(f, dtype=np.int16)f.close()
print (data)
plt.plot(data[0:][::2], label="I")plt.plot(data[1:][::2], label="0")plt.legend()
plt.grid()
plt.show()
```
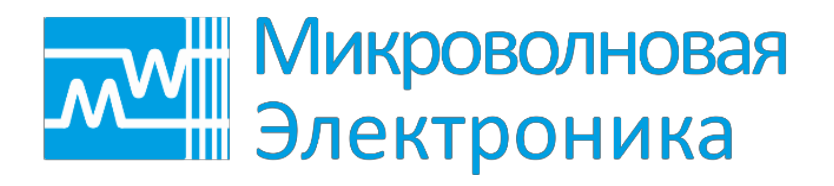

**Радиоэлектронное оборудование повышенной сложности. Разработка и производство**

**тел.: +7 (495) 137-53-35 e-mail: [info@mwel](mailto:info@mw-systems.ru).ru [http://mw](http://mw-systems.ru/)el.ru**